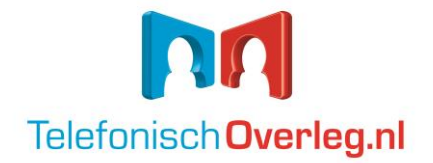

# **User Guide - Conference Calls**

## **How to start a Conference Call**

### **For the host:**

- 1. Dial the closest available dial-in number, then enter your **Access Code** when prompted. Please enter the 9-digit **Access Code** followed by **#**.
- 2. After step 1, please press \* (star key) to identify yourself as the leader. Please enter your **PIN**  when prompted. Please enter the 4-digit **PIN** followed by **#.**

**Note:** Keep the **PIN** to yourself as a moderator, as this will enable you to initiate and start a meeting. Never give this **PIN** out to anyone else!

### **For the participants:**

1. Dial the closest available dial-in number, then enter your **Access Code** when prompted. Please enter the 9-digit Access Code followed by #.

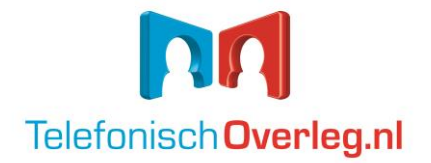

# **User Guide - Conference Calls**

## **Helpful Telephone Keypad Commands**

### **Participant Feature Keys**

- \* 3 Breakout rooms
- \* 4 Instructions conference instructions
- \* 6 Mute/Unmute caller controlled muting

### **Host Feature Keys**

- \* 1 Manage Q&A session
- \* 2 Caller count plays the number of parties in the call
- \* 3 Breakout rooms
- \* 4 Instructions conference instructions
- \* 5 Listen only modes host controlled muting
- \* 6 Mute/Unmute caller controlled muting
- \* 7 Secured/Unsecured stops callers from entering
- \* 8 Tone controls
- \* 9 Record conference

### **Playback Feature Keys**

- 4 Rewind 1 minute
- 5 Pause/Resume playback
- 6 Fast forward 1 minute

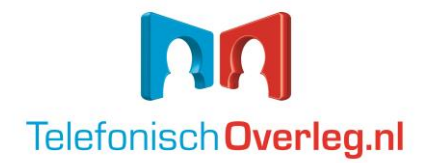

# **Telephone Keypad Commands Explanations**

### **Manage Q&A - \*1 (Host Only)**

The following commands are available in Q&A mode (press \*1 before each command):

- Press 1 to start Q&A session
- Press 2 to move to the next questioner
- Press 3 to end Q&A session
- Press 4 to mute or unmute current questioner
- Press 5 to clear Q&A queue
- Press \* to return to the conference

Participants must dial \*6 to ask a question and enter the queue.

### **Caller count - \*2 (Host Only)**

Allows the host to get a count of how many callers are on the call.

### **Breakout Rooms - \*3**

- Pressing \*3 followed by the number of a sub-conference room from 1-9 or press \* to return to the main conference.
- To return to the main conference room press \*3\* at any time.

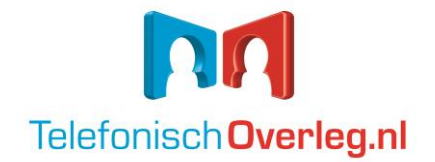

# **Telephone Keypad Commands Explanations**

#### **Instructions - \*4**

Plays a menu of touch tone commands.

#### **Listening modes - \*5 (Host Only)**

There are three different listening modes for participants:

- The default mode is open conversation.
- Press \*5 once to mute participants; however, participants can unmute themselves by pressing \*6 for questions or to allow guest speakers the option to speak.
- Press \*5 again to put participants into mute mode without the capability of unmuting themselves.
- Press \*5 one more time to return to open conversation mode.

#### **Mute - \*6**

Press \*6 to mute your line. Press \*6 again to unmute the line.

### **Security - \*7 (Host Only)**

- Press \*7 to secure the conference and block all other callers attempting to enter the call.
- Press \*7 again to re-open the conference to all callers.

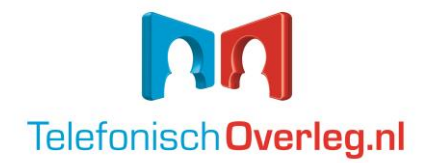

# **Telephone Keypad Commands Explanations**

#### **Tone control - \*8 (Host Only)**

- The default setting is to have entry and exit tones on.
- Press \*8 once to set entry and exit tones off.
- Press \*8 again to set entry tone off, exit tone on.
- Press \*8 a third time to set entry tone on, exit tone off.
- Press \*8 one more time to put the conference in default mode with entry and exit tones on.

#### **Record Conference - \*9 (Host Only)**

- Press \*9 to start recording. An announcement will be made to the attendees that the conference is being recorded.
- To stop and save the recording, press \*9 again.